#### **SECONDARY SCHOOL ANNUAL EXAMINATIONS 2007**

Educational Assessment Unit – Education Division

## **FORM 4 INFORMATION AND COMMUNICATIONS TECHNOLOGY TIME: 1 h 30 min**

**Name: \_\_\_\_\_\_\_\_\_\_\_\_\_\_\_\_\_\_\_\_\_\_\_\_\_\_\_\_\_\_\_\_\_\_\_\_\_\_\_\_\_\_\_\_ Class: \_\_\_\_\_\_\_\_\_\_\_\_\_\_\_\_** 

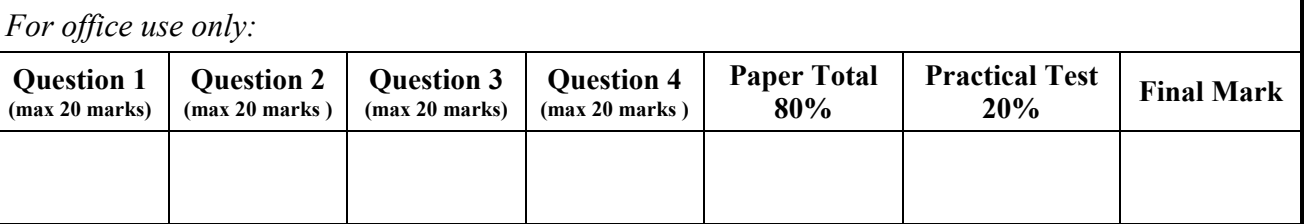

### **Answer ALL questions. This paper carries 80 marks.**

### **1 This question is about Using the Computer and Managing Files.**

(a) Look carefully at the following window and then answer the questions below. Note that one bar has been labelled X.

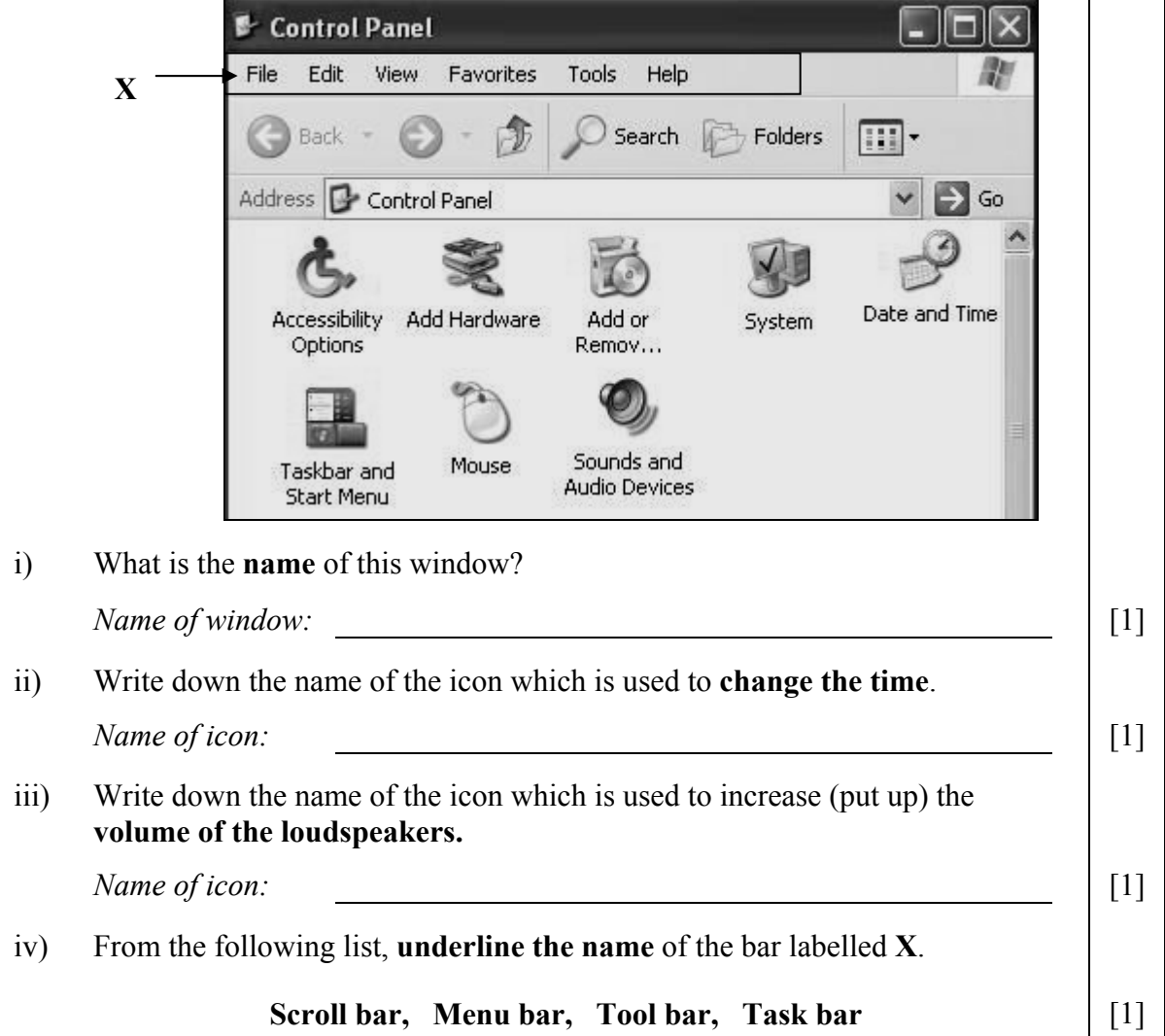

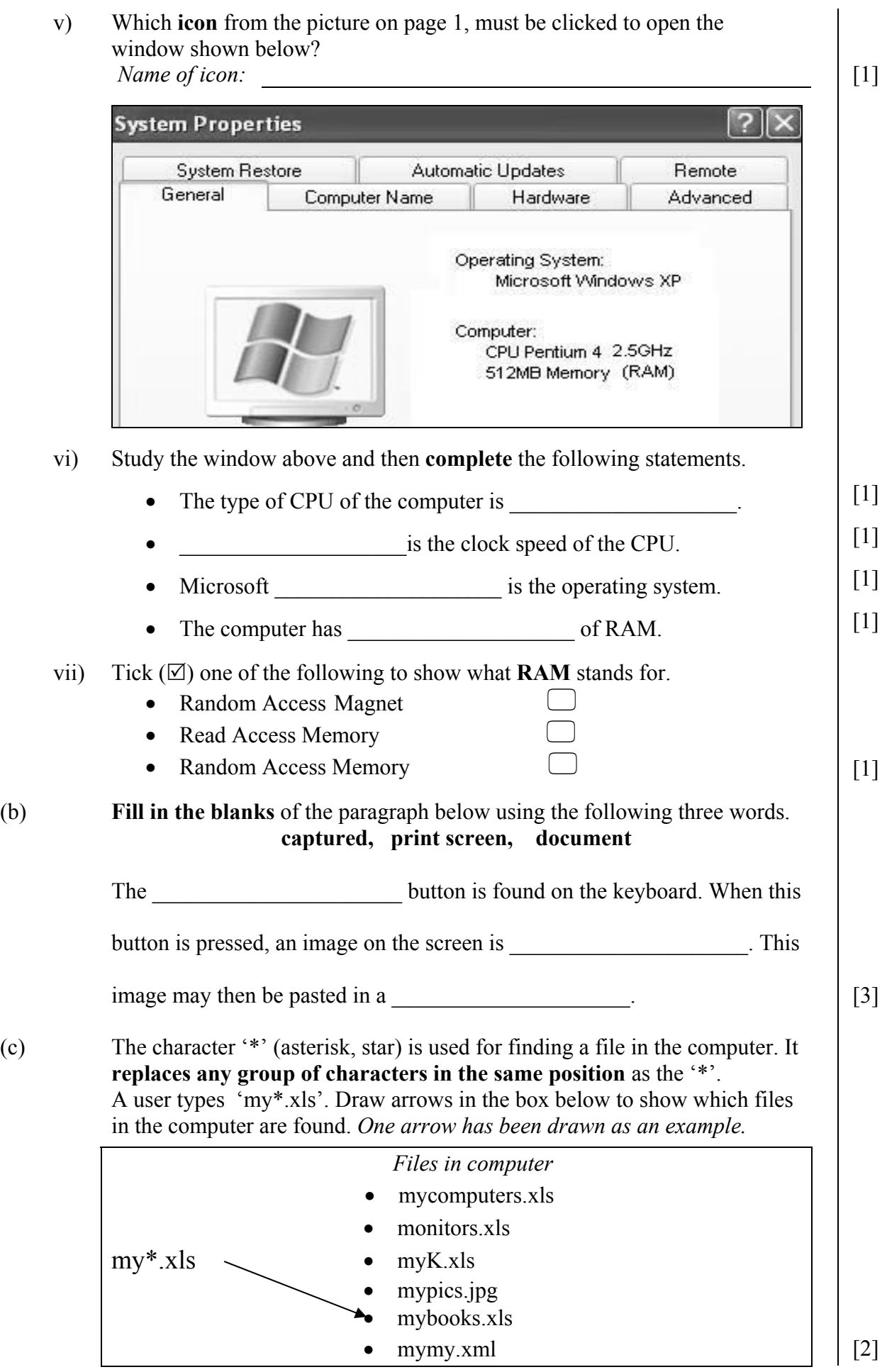

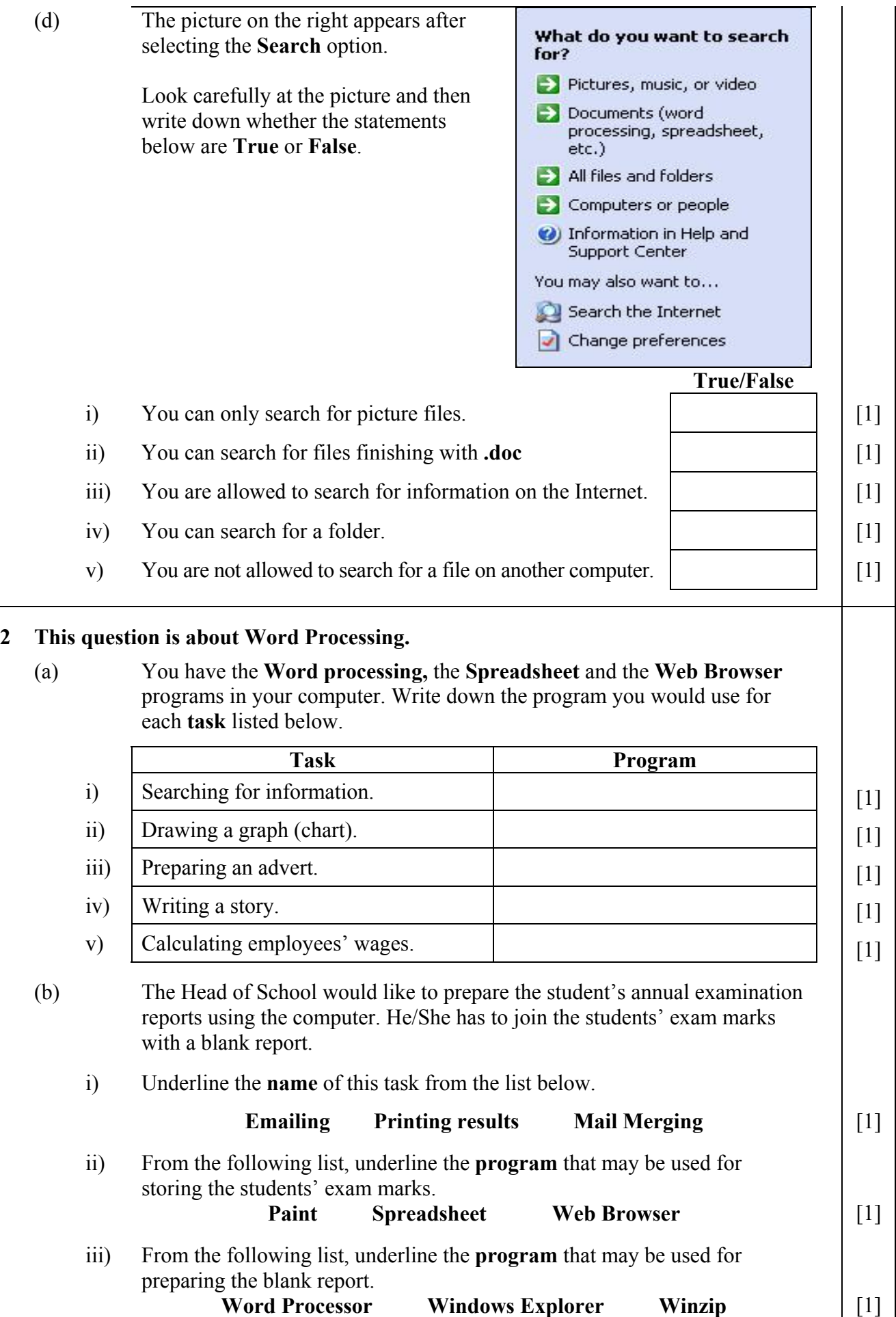

(c) Look carefully at the following picture of the **Save As** dialogue box and then answer the questions below.

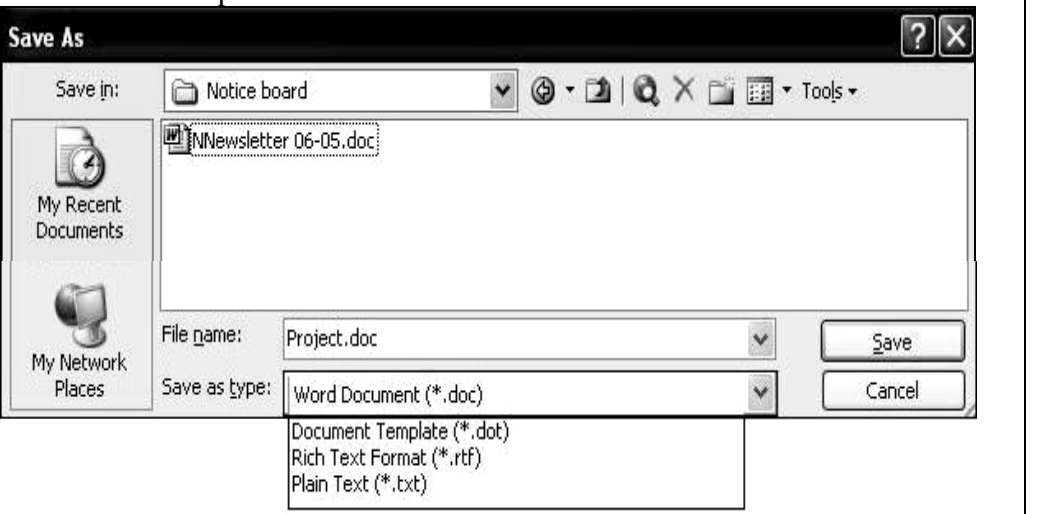

- i) Write down the **name of the file** that was typed.
- ii) Write down the **name of the folder** that the file would be saved in.
- iii) The file extension for a word document is **.doc**. Write down the **file extensions** for the following formats:

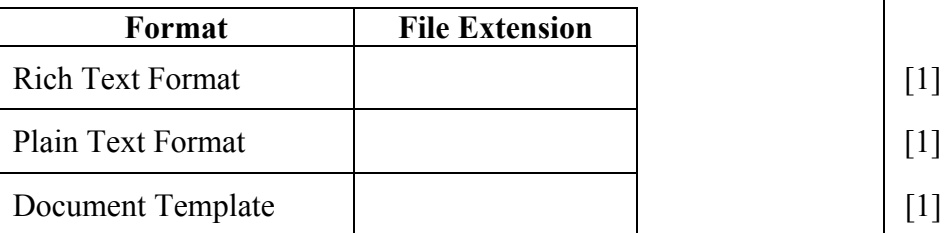

**project.htm project.page project.web** [1]

- iv) Underline ONE of the following file names if the same file is saved as a **web page**.
- (d) The picture below shows the ruler with four numbered **tabs**.

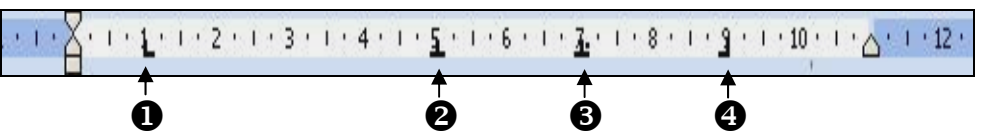

Complete the table below by writing either the **name** of the tab or the **position** (distance) of the tab from the left margin.

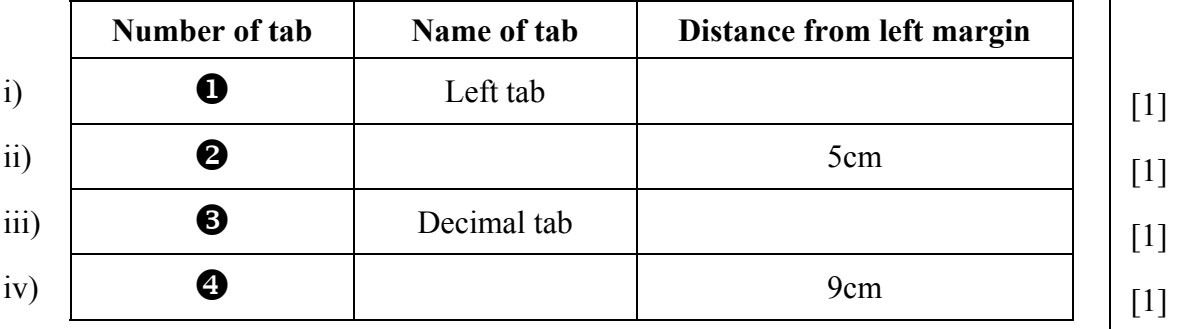

 $[1]$ 

[1]

(e) The following dialogue box is used for drawing borders.

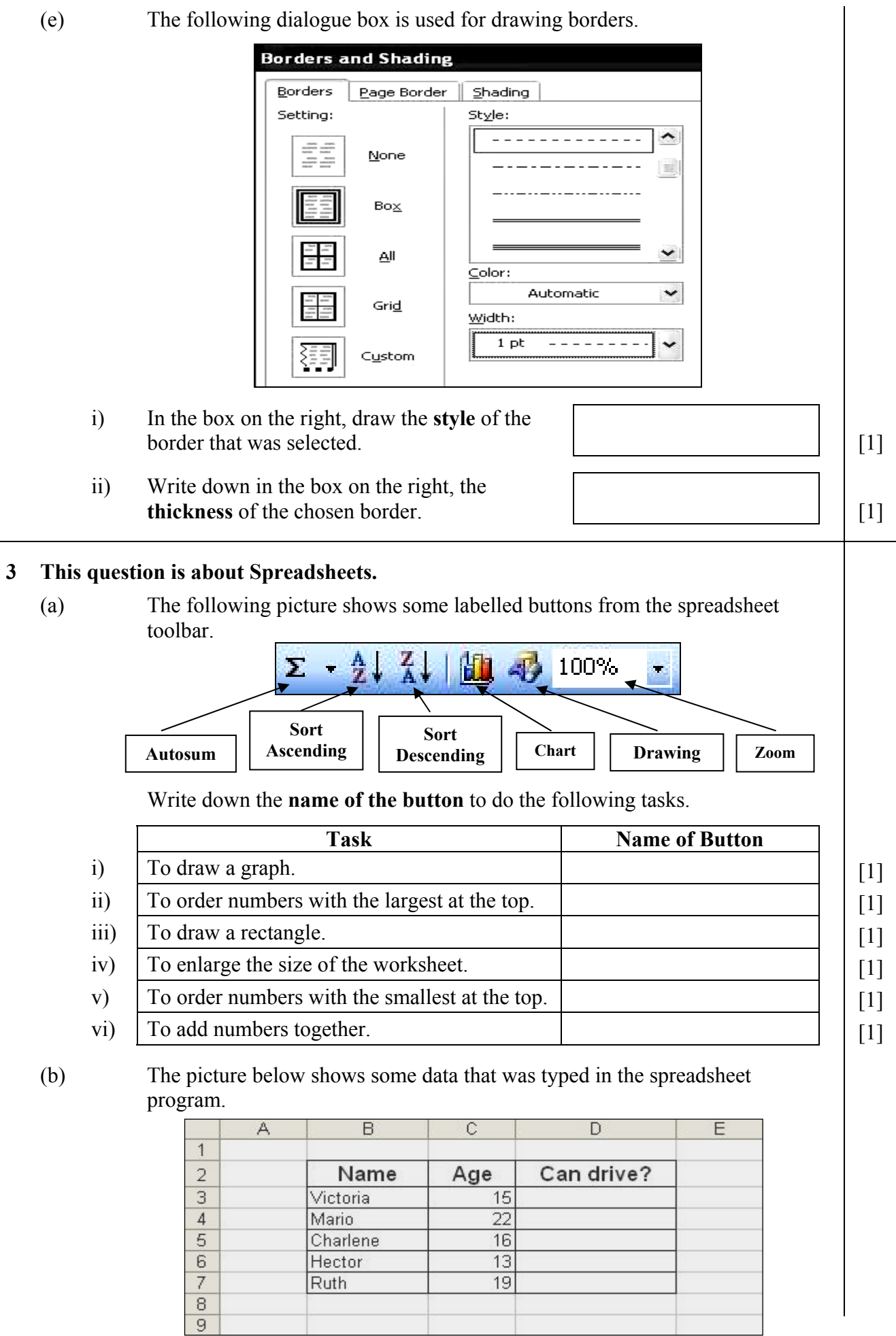

i) If the formula  $=IF(C3>=19, "Yes", "No")$  is typed in cell D3, write down what you see after you finish typing the formula.

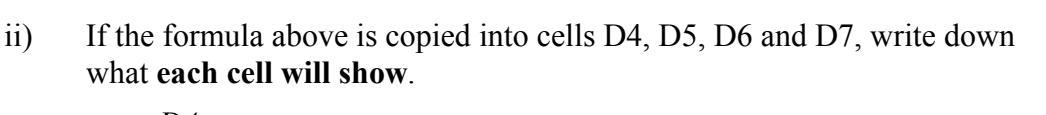

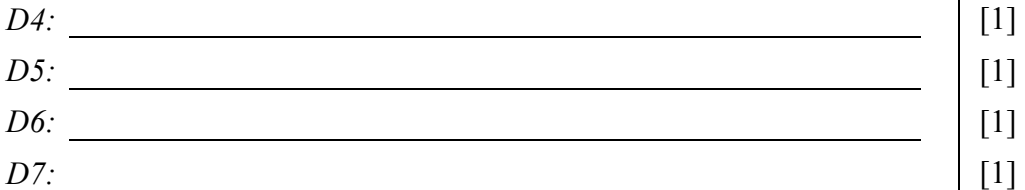

*D3:* [1]

iii) The *Name* and the *Age* of the spreadsheet shown on the previous page were used to plot the following chart.

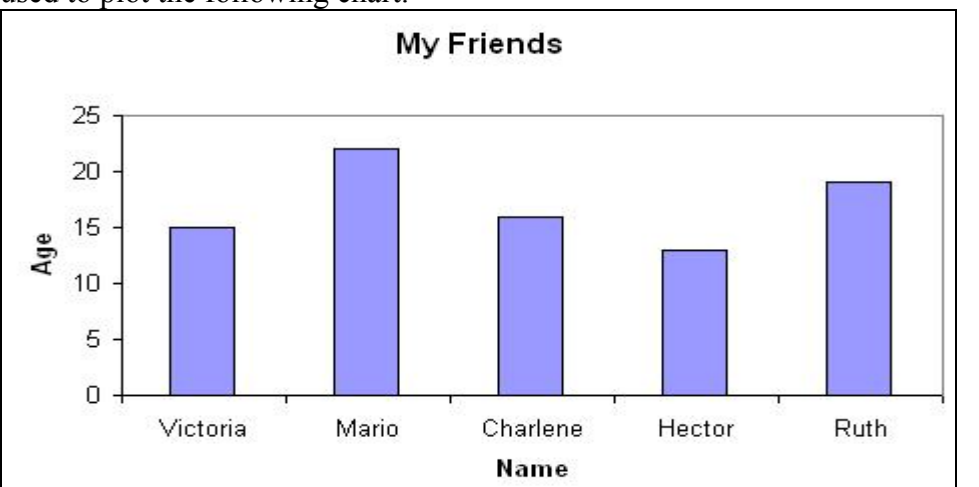

Look carefully at the chart above and then answer the following questions.

• From the following list, underline the **type of chart** that was plotted.

# **Pie chart** Column chart Line chart  $\begin{bmatrix} 1 \end{bmatrix}$

• The picture of the *Chart Wizard* below was used to create the chart. Fill in the THREE text boxes with the **appropriate words**.

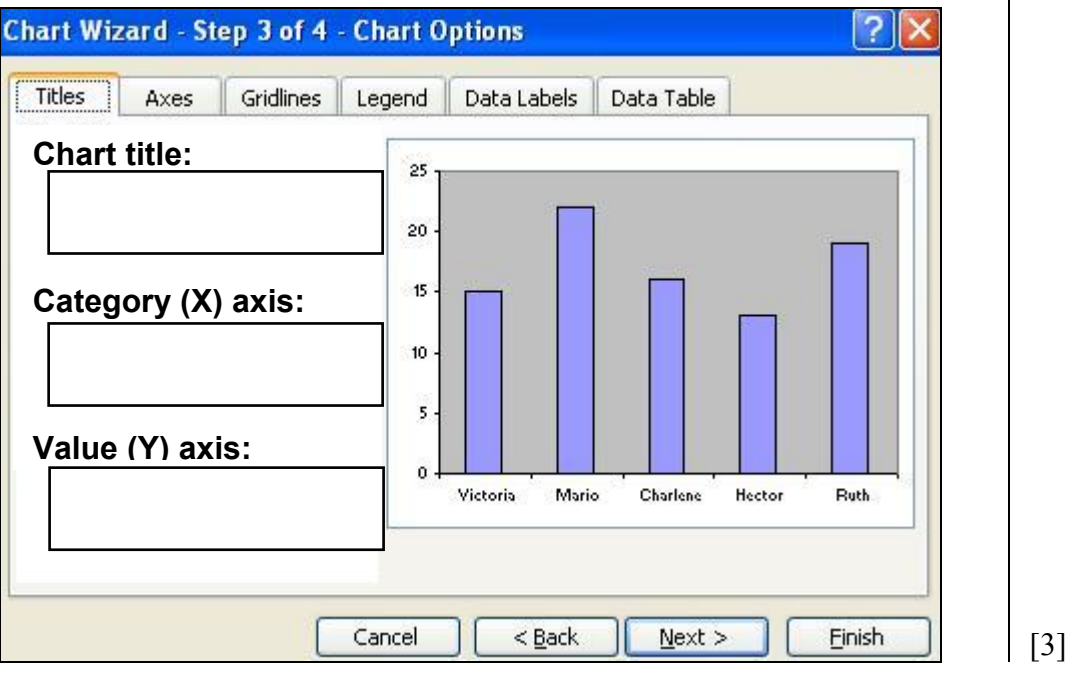

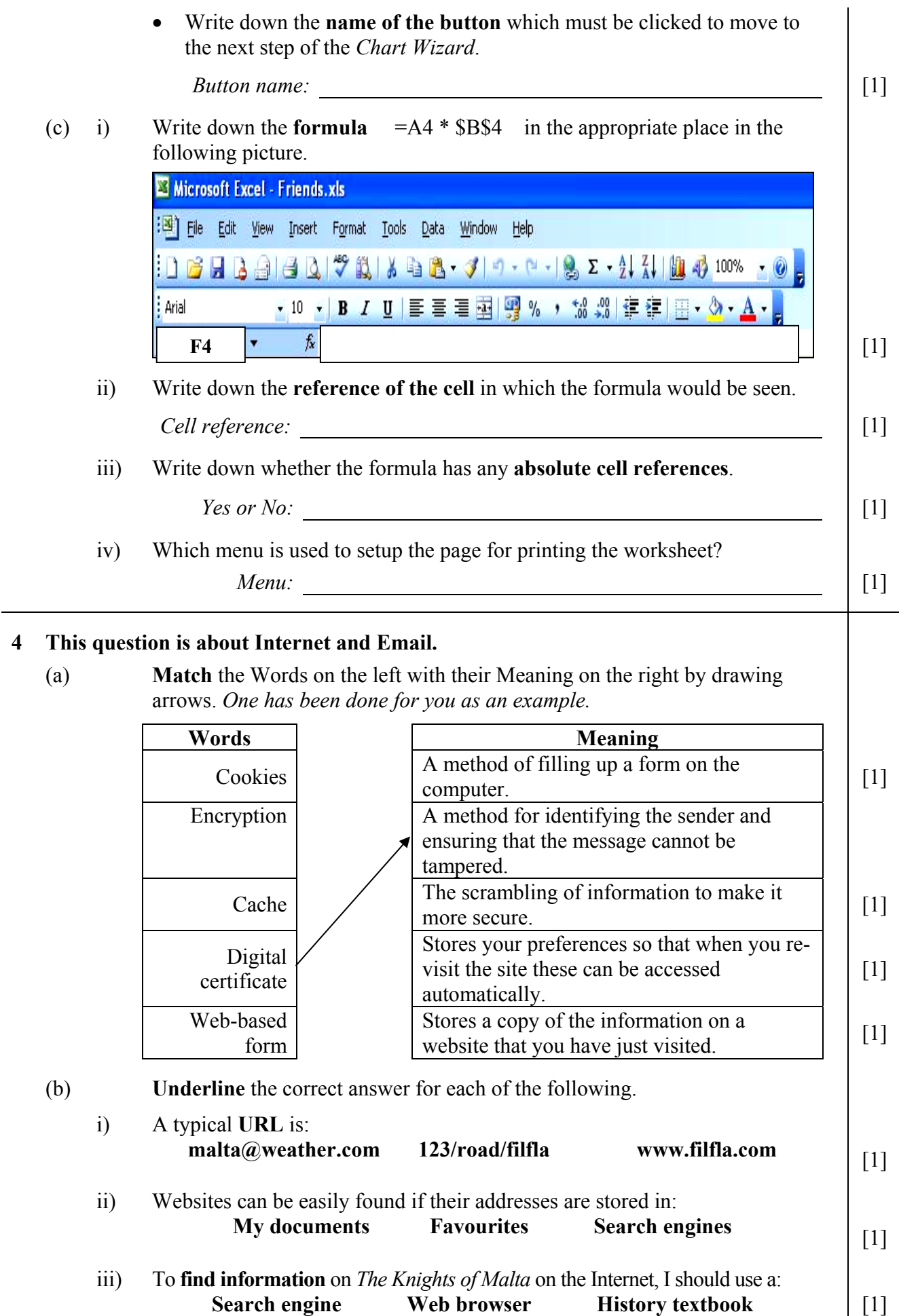

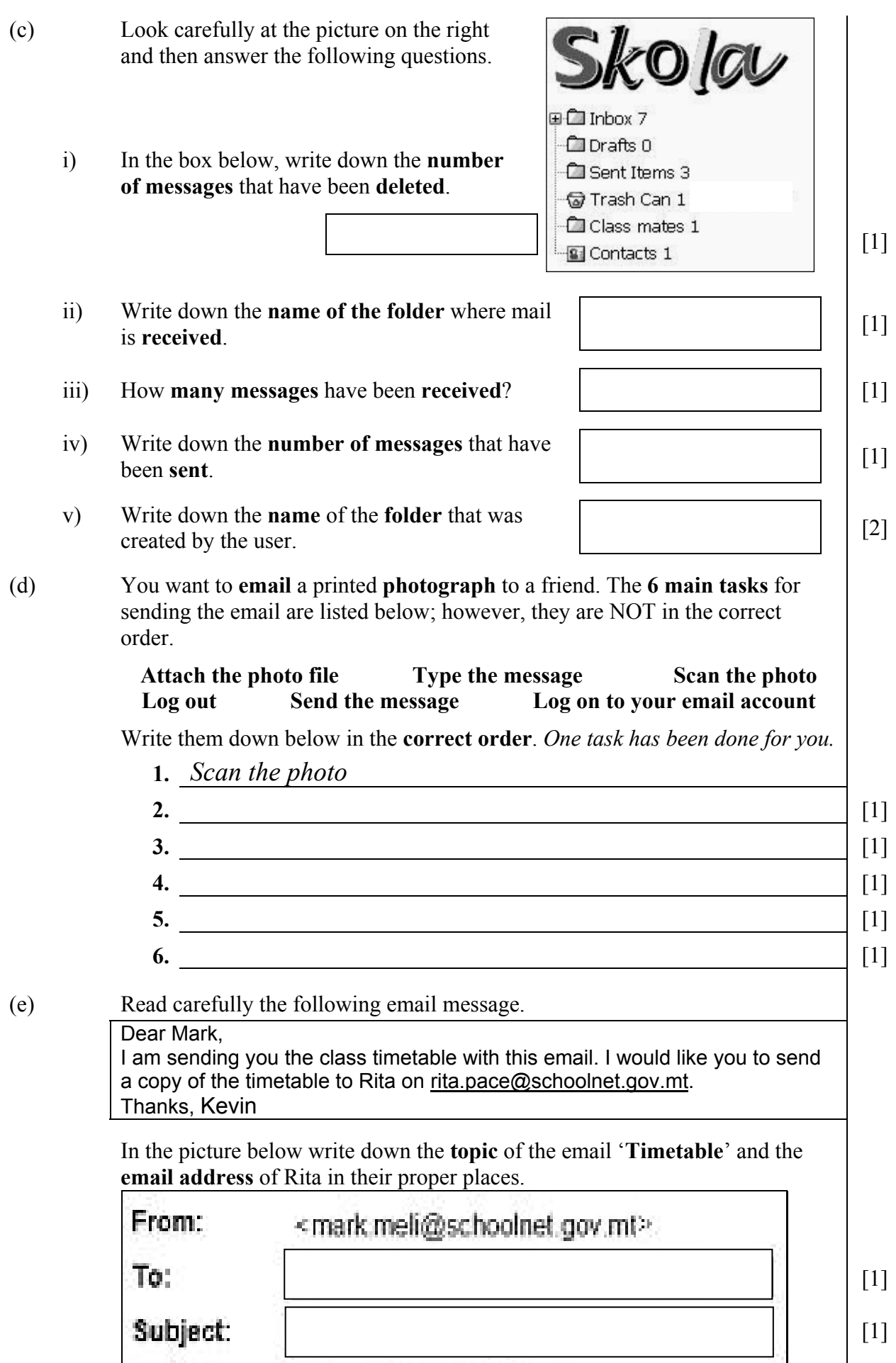